# **conf-amon - Anomalie #376**

# **Ajout de routes statiques**

12/04/2010 14:01 - Samuel LEFOL

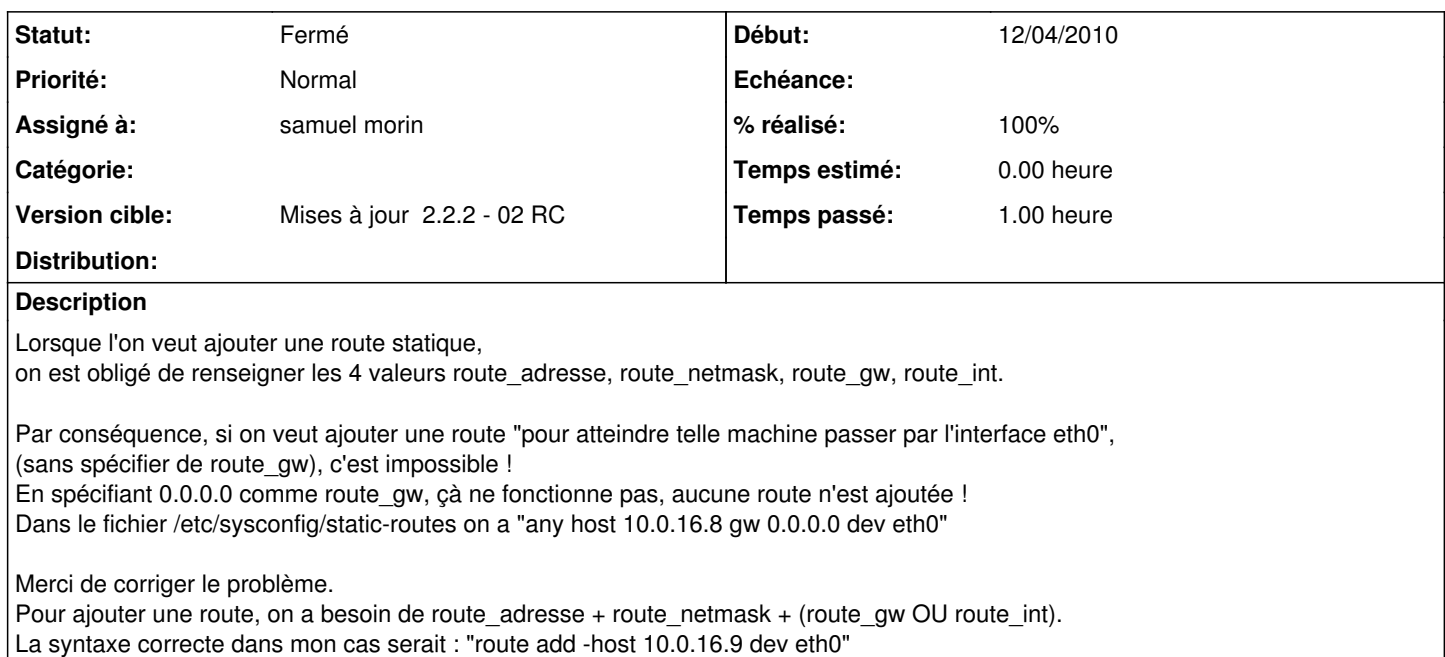

**Révisions associées**

#### **Révision 6c5362c3 - 20/04/2010 15:54 - samuel morin**

fixes #376 : modification du fichier static-routes

## **Révision 6e95f0d1 - 20/04/2010 16:22 - samuel morin**

fixes #376 : modification du fichier static-routes

#### **Révision 4fbaf9d0 - 15/01/2016 11:26 - yllen**

[0.90]position of link Debug mode - see #376

#### **Historique**

#### **#1 - 12/04/2010 19:42 - Samuel LEFOL**

*- Fichier static-routes ajouté*

Voici une proposition qui corrige le problème : Lorsque l'utilisateur entre '0.0.0.0' comme route\_gw, 'gw' n'est pas inscrit dans le fichier static-routes.

(voir fichier joint)

## **#2 - 13/04/2010 10:38 - samuel morin**

je crois qu'il doit y avoir une mauvaise compréhension du fonctionnement de l'ajout des routes... Vouloir mettre 0.0.0.0 comme adresse du routeur permettant de joindre un réseau (ou une station) me semble être une aberration.

J'aimerais savoir ce que tu souhaites faire parce que, j'ai du mal à comprendre... L'exemple que tu donnes à la fin "route add -host 10.0.16.9 dev eth0" signifie : pour atteindre la machine 10.0.16.9, utilise le routeur déclaré sur l'interface eth0 (soit le routeur par défaut)...

Pour info, le mécanisme (et le code) utilisé sur les modules pour ajouter les routes avec le fichier static-routes est tiré des distributions

Redhat/Mandrake-Mandriva. Les interfaces ne servent en fait à pas grand chose (j'avais d'ailleurs beaucoup hésité à mettre ce paramètre). Les paramètres qui comptent réellement sont : le réseau (ou la machine) qu'on souhaite atteindre et l'adresse du routeur permettant de joindre cette adresse.

#### **#3 - 13/04/2010 11:34 - Samuel LEFOL**

Non, je ne pense pas avoir mal compris le fonctionnement de l'ajout des routes. En effet, j'utilise depuis plusieurs années (bien avant l'existence d'Eole) linux et j'ai toujours utilisé cette fonctionnalité.

Voilà mon besoin (que j'utilise sans difficulté sur tous les Amons 1.5) : pour atteindre la machine 10.0.16.9, envoyer les paquets sur l'interface eth0.

Pourquoi ? et bien la réponse est simple : par défaut Amon envoie le paquet par le tunnel car cette adresse fait partie de la plage RFC1918 (adresses privées).

Hors cette adresse IP est sur l'Internet (ou réseau du FAI pour être plus précis) et donc joignable par l'interface eth0.

La syntaxe "route add -host 10.0.16.9 dev eth0" est une syntaxe correcte. (Voir man route pour plus de détails.) Celle-ci a l'avantage ne pas devoir connaitre l'adresse de la passerelle (c'est le cas par exemple si tu es en DHCP ou en PPPoE). Par contre, tu connais toujours ton interface de sortie.

En espérant avoir répondu à ta question et que ma proposition soit acceptée par l'équipe Eole.

#### **#4 - 13/04/2010 12:14 - samuel morin**

*- Assigné à mis à samuel morin*

*- Version cible mis à 48*

#### **#5 - 13/04/2010 12:20 - samuel morin**

J'ai jamais dis que la syntaxe "route add -host 10.0.16.9 dev eth0" n'était pas correcte... Ce que je réfutais était le fait de vouloir mettre 0.0.0.0 comme adresse de routeur...

Tes éclaircissements m'ont permis de mieux comprendre ce que tu voulais faire :) Nous allons prendre en compte et intégrer ta demande.

Par contre, as-tu fait des tests lorsque tu avais ajouté la route ? Accèdes-tu bien à la machine en question ?

#### **#6 - 13/04/2010 12:54 - Samuel LEFOL**

Oui effectivement, mettre 0.0.0.0 comme adresse de routeur est inutile mais comme une valeur est obligatoire, c'est la seule que j'ai trouvé. D'autant plus que quand on exécute "route add -host 10.0.16.9 dev eth0" et que l'on affiche la table de routage, c'est celle valeur (0.0.0.0) qui apparait comme passerelle.

C'est donc la seule solution que j'ai trouvé en attendant la correction par l'équipe Eole.

Ce qu'il faudrait je pense est de demander : route  $adresse + route$  netmask + (route gw OU route int).

ps : oui ça fonctionne avec le fichier static-routes ci-joint. La machine est bien accessible.

## **#7 - 20/04/2010 14:01 - samuel morin**

*- Version cible changé de 48 à Mises à jour 2.2.2 - 02 RC*

#### **#8 - 20/04/2010 15:53 - samuel morin**

*- Statut changé de Nouveau à Résolu*

*- % réalisé changé de 0 à 100*

#### **#9 - 26/04/2010 10:24 - samuel morin**

Appliqué par commit [6e95f0d13600a336b7eaa78fca375e2d2166bb9d](https://dev-eole.ac-dijon.fr/projects/conf-amon/repository/revisions/6e95f0d13600a336b7eaa78fca375e2d2166bb9d).

### **#10 - 26/04/2010 10:24 - samuel morin**

Appliqué par commit [6c5362c37a50d27a7d2a5e2701ef2ce69e1fe9b4](https://dev-eole.ac-dijon.fr/projects/conf-amon/repository/revisions/6c5362c37a50d27a7d2a5e2701ef2ce69e1fe9b4).

#### **#11 - 03/05/2010 17:17 - Joël Cuissinat**

*- Projet changé de Distribution EOLE à conf-amon*

## **#12 - 04/05/2010 12:22 - Joël Cuissinat**

*- Statut changé de Résolu à Fermé*

Modifications présentes dans le paquet candidat : conf-amon 2.2-eole214~1.gbp27a00b

## **#13 - 18/11/2010 09:00 - Samuel LEFOL**

Je viens de tester avec les valeurs suivantes : route\_adresse=10.0.16.8, route\_netmask=255.255.255.255, route\_int=eth0 et route\_gw vide. Aucune erreur à la validation du dictionnaire

MAIS malheureusement j'ai une erreur au reconfigure :

Instanciation des fichiers templates

-------------

RECONFIGURE : Erreur => Erreur lors de l'instanciation des templates (les variables esclaves doivent avoir le meme nombre d'elements que la variable maitre (route\_adresse)) Une erreur système est survenue au lancement du reconfigure Traceback (most recent call last): File "/usr/bin/reconfigure", line 149, in <module> sys.exit(1) SystemExit: 1 -----------

**Fichiers**